## Amazon Mechanical Turk **Hands-on session**

Maribel Acosta 

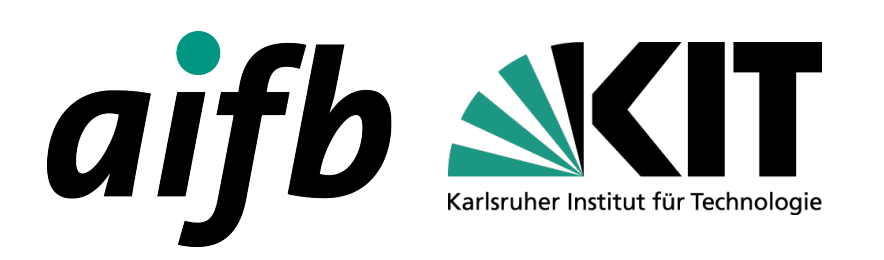

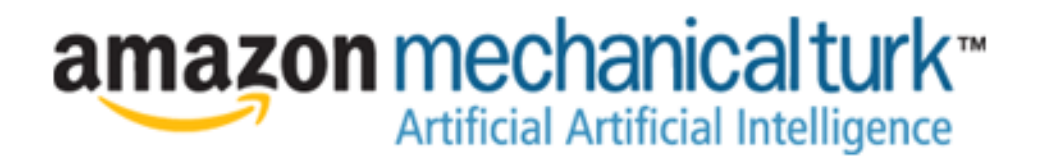

## **MTurk Basic Concepts** (1)

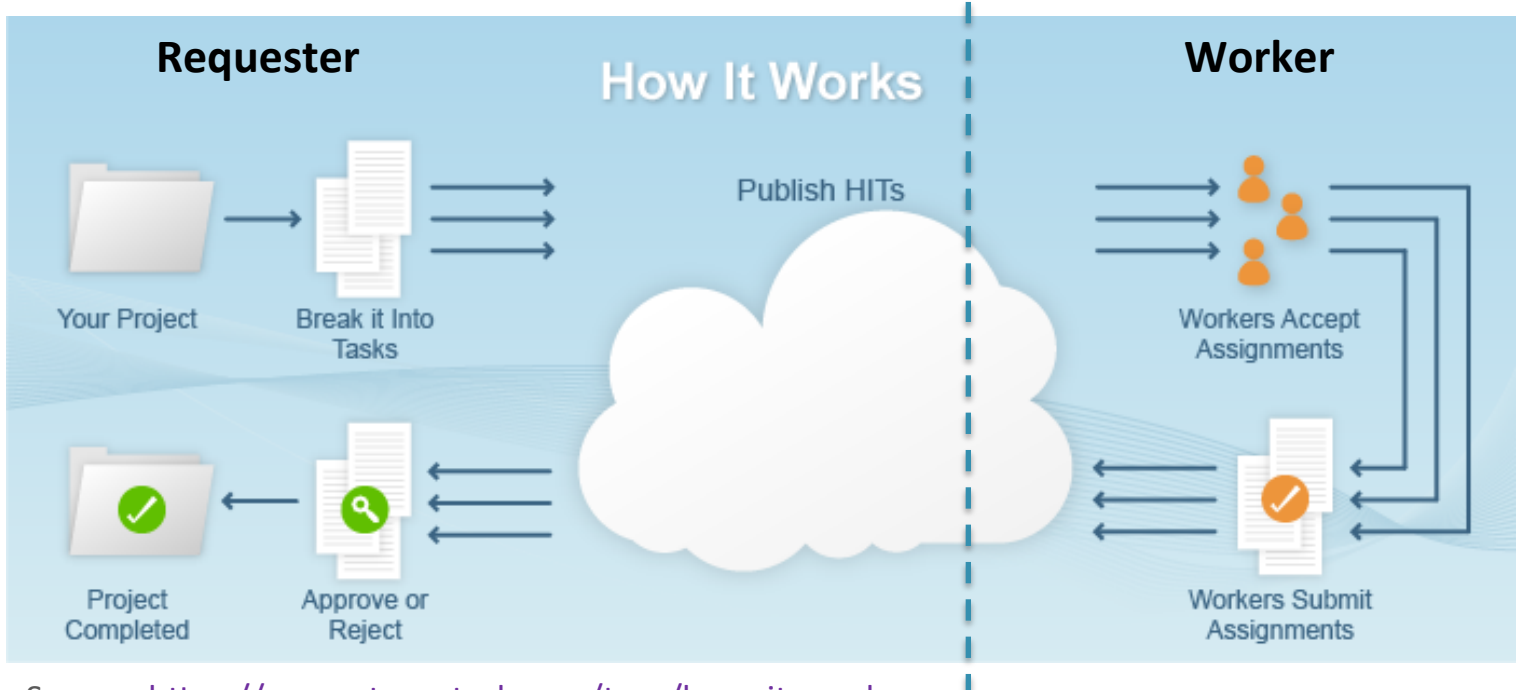

Source: https://requester.mturk.com/tour/how\_it\_works

- **Requester:** creates and submits tasks to the platform.
- **Worker:** person who solves the tasks.
- **Human Intelligence Task (HIT):** work unit.

### **MTurk Basic Concepts (2)**

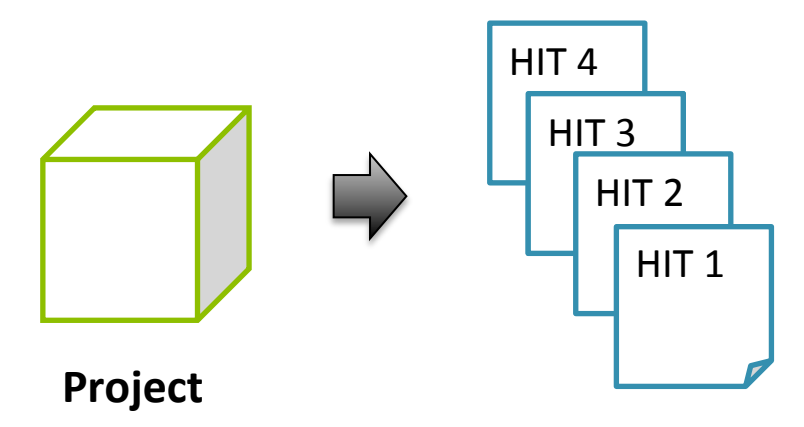

- **Project:** HIT HTML + HIT metadata
	- The elements that stay the same in every HIT are denominated **template**
	- The data that will vary from HIT to HIT are specified via variables
- NOTE: If no variables are specified in the project, we will create a single HIT
- **Variables:** allow creating several HITs in the project

### **MTurk Basic Concepts** (3)

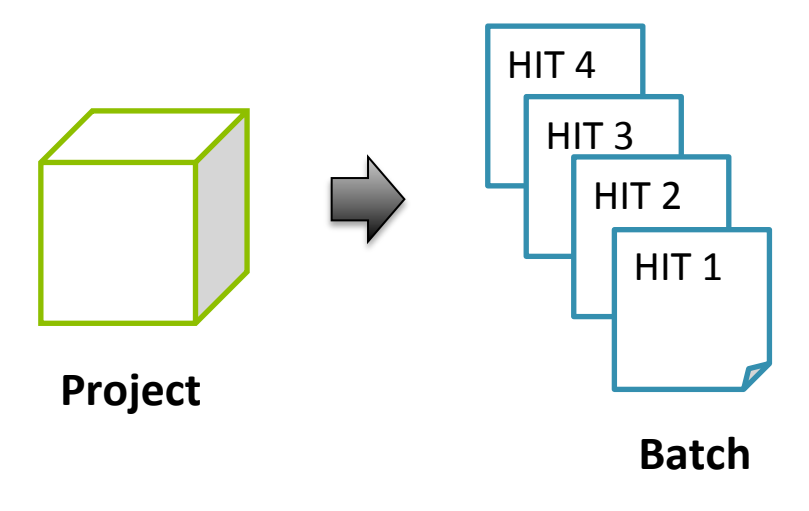

- **Batch:** Group of HITs created by instantiating the variable(s) of a project
- The values of the variables are specified in (CSV, TSV) files:
	- Each **column** corresponds to a variable
	- Each row is an instance -> HIT
	- Each file corresponds to a batch
- We can create **several batches** for the same project

### **MTurk Basic Concepts** (4)

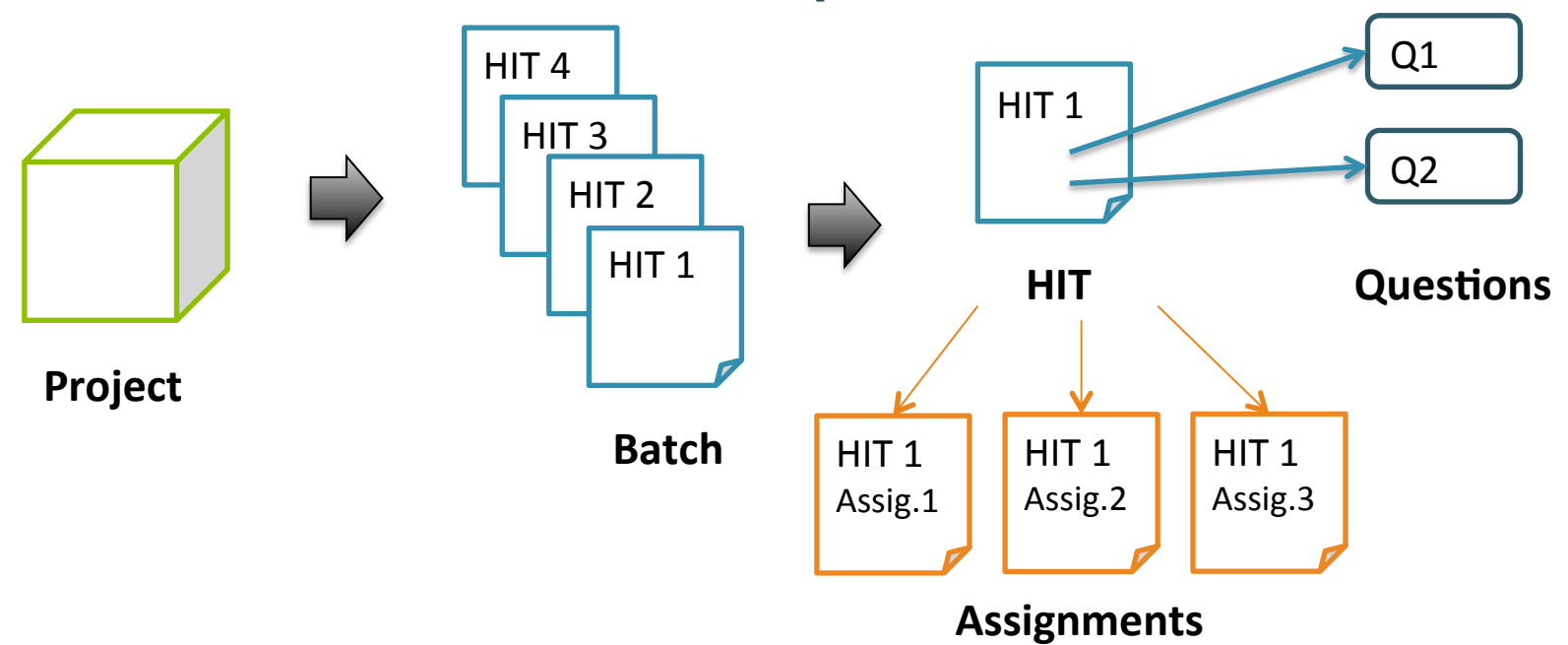

- **HIT:** Work unit. The same HIT can be solved by 1 or more workers (assignments)
- **Assignment:** How many workers should solve one exact same HIT
- **Questions:** A single HIT may contain one or several questions

### **MTurk Basic Concepts** (5)

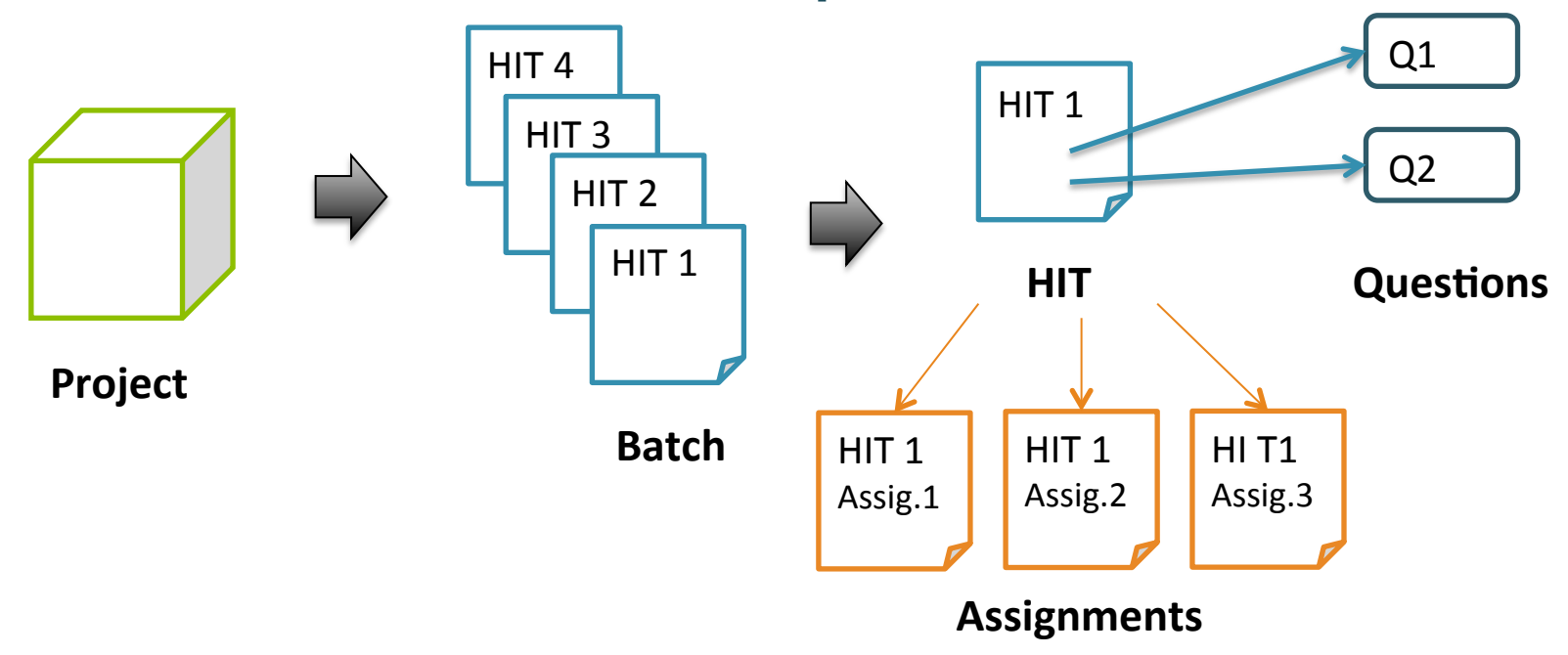

Total cost of the project =  $\overline{N}$ o. of HITs  $\times$  No. of Assignments  $\times$  (Reward per HIT + Fee)

### **MTurk Basic Concepts (6)**

### **Example of Human Intelligence Tasks (HITs)**

- Projects can be broken into smaller tasks called HITs
- A HIT represents a single work unit

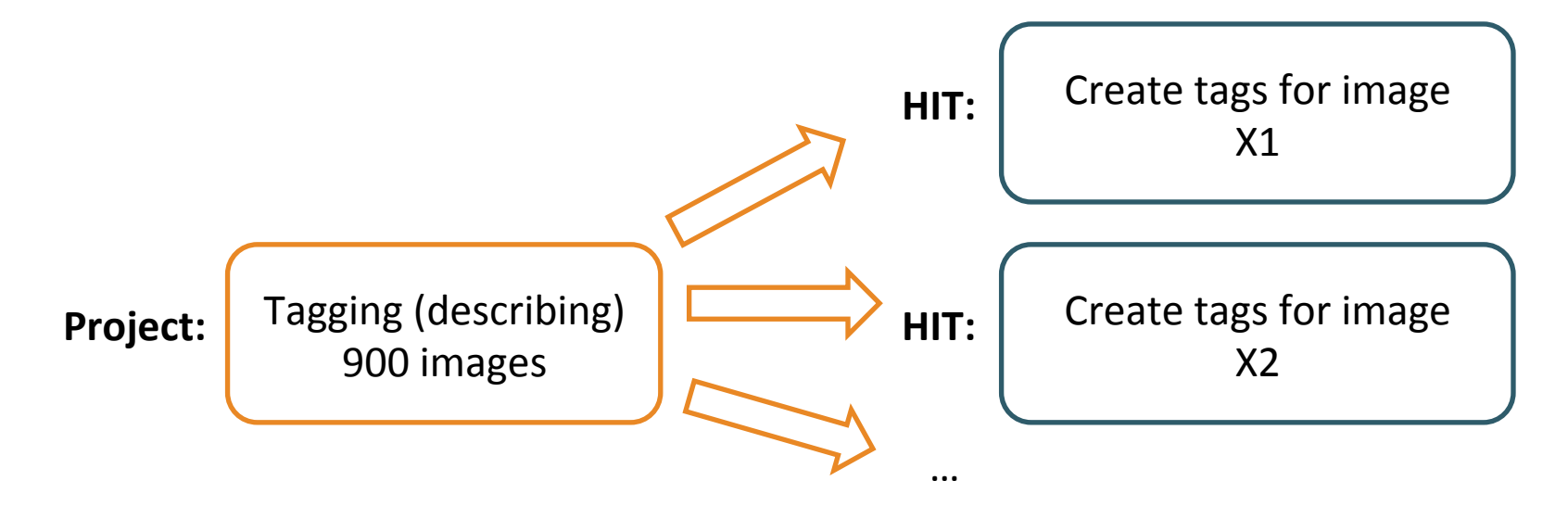

### No. of  $HITS = 900$

### **MTurk Basic Concepts (7)**

### **Example of Human Intelligence Tasks (HITs)**

- Projects can be broken into smaller tasks called HITs
- A HIT represents a single work unit

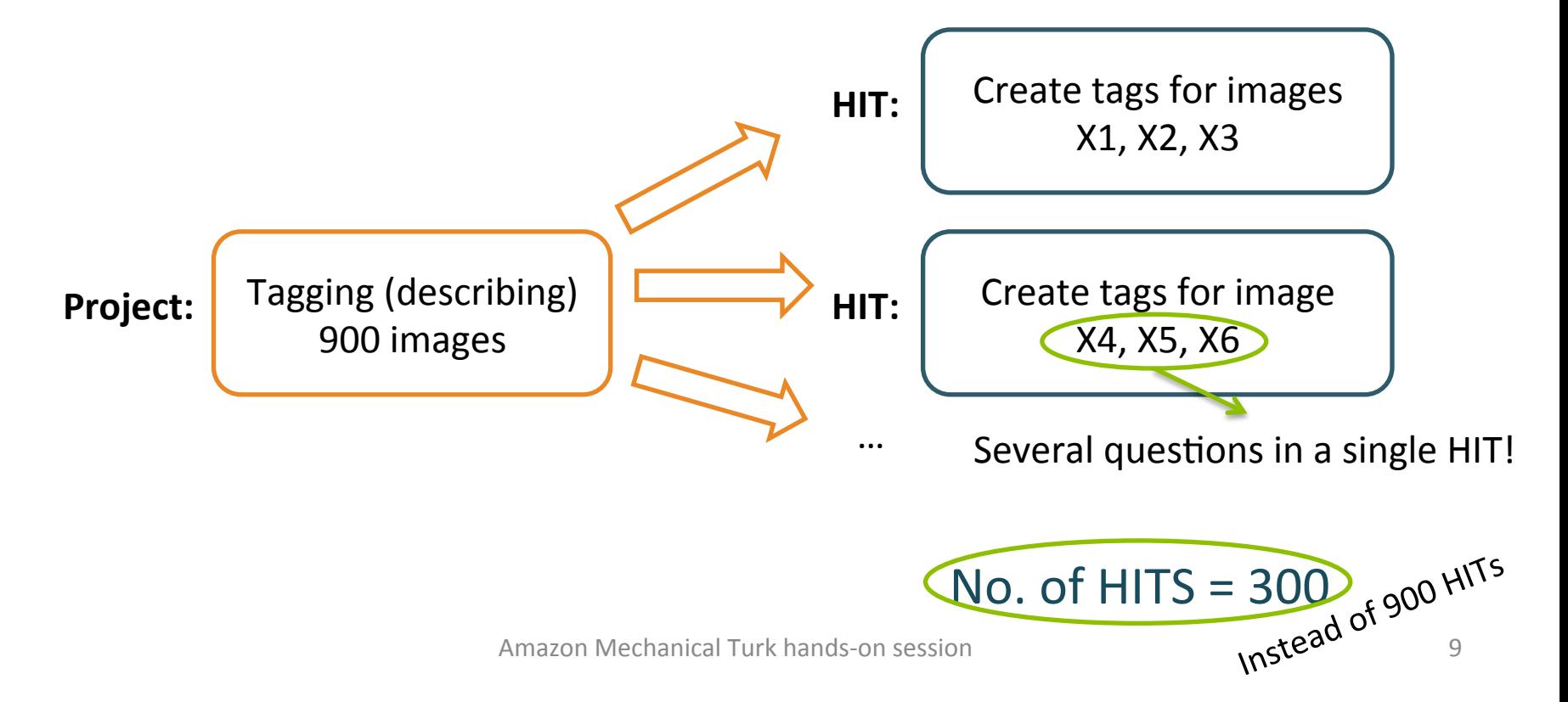

### **MTurk Basic Concepts (8)**

When creating a project or individual HITs, the **HIT properties** must be specified:

- General information: includes the title and description of the HIT, as well as keywords which are used by worker for searching HITs
- HIT duration time: time allotted to solve the HIT (before it is given to another worker)
- HIT life time: how long will the HIT be available on the platform
- # Assignments: number of different persons that will perform the exact same HIT
- Reward: payment for correctly solving each assignment

### MTurk Workflow for Requesters

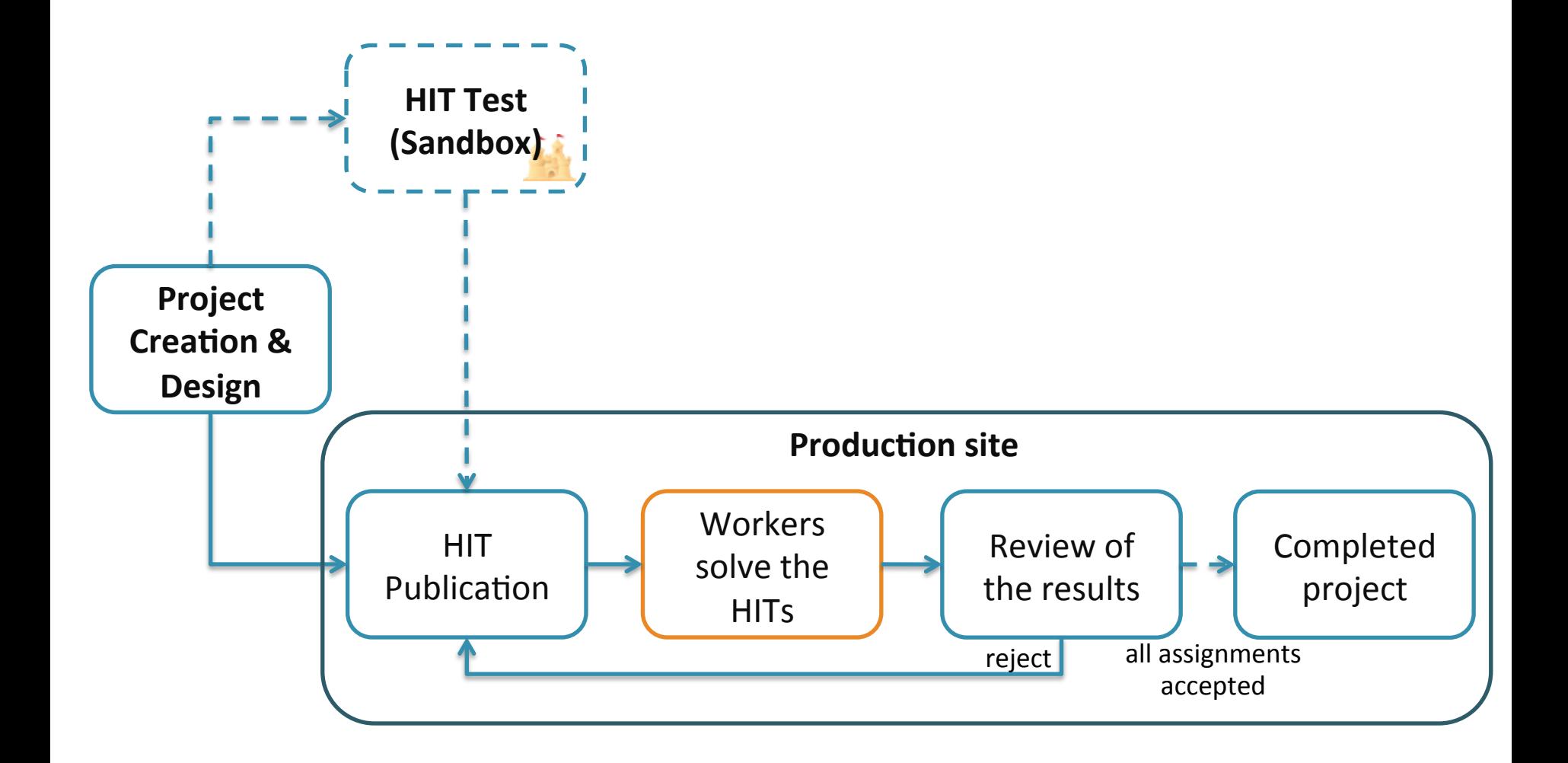

## MTurk Sandbox

### The Sandbox is a simulated MTurk environment to test HITs.

### About the Sandbox

The Mechanical Turk Developer Sandbox is a simulated environment that lets you test your applications and Human Intelligence Tasks (HITs) prior to publication in the marketplace.

Benefits:

- Free to use for registered Mechanical Turk requesters. Fees will not be withdrawn and payments are not made to Worker accounts.
- Has functional parity with the production website.
- Requires only a URL change to configure your application to work against the developer sandbox or the production website.

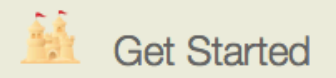

To access the sandbox, you will need a Mechanical Turk Requester account and, in order to access the sandbox programmatically, you will need an Amazon Web Services (AWS) account.

**Requester Sandbox ►** 

- Log in as **requester**: preview and test the interface of your HITs
	- h?ps://requestersandbox.mturk.com
- Log in as **worker**: solve your own HITs to test their functionalities and result output
	- $-$  https://workersandbox.mturk.com
- **Best practice**: Always test your HITs (as requester and worker) before publishing them in the production site

# Managing HITs in MTurk

### There are three different mechanism to manage your HITs in MTurk:

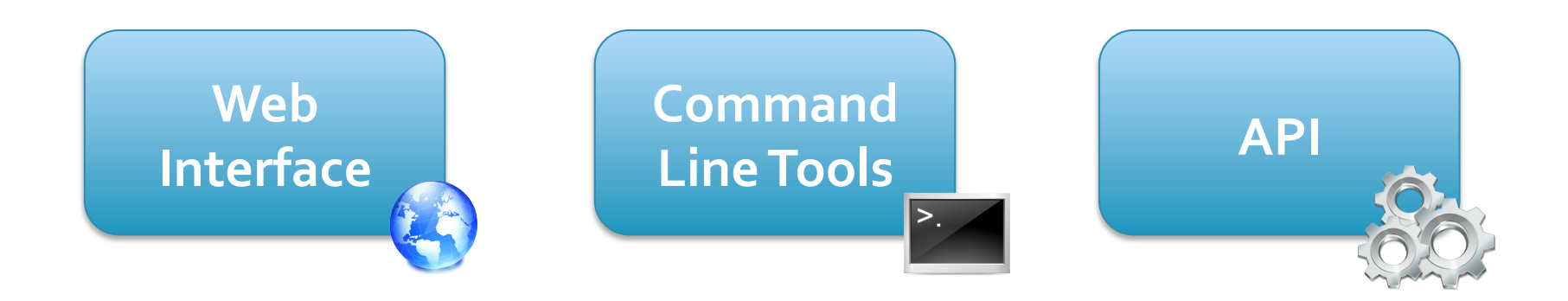

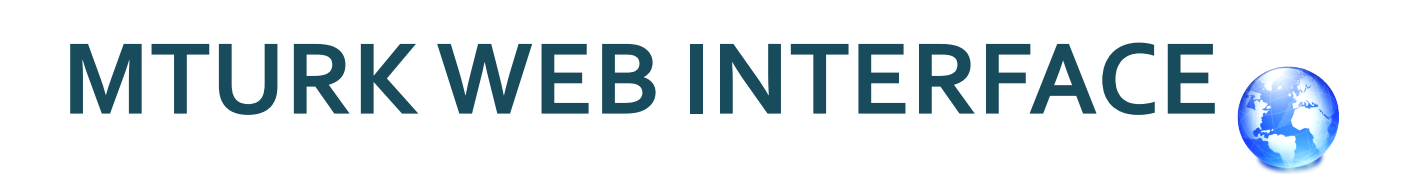

Amazon Mechanical Turk hands-on session **14** 

## Hands On!

• **Project:** Crowdsourcing DBpedia triples to verify the links to external web pages

```
Amazon Mechanical Turk hands-on session 15
     prefix	dbpedia-ont:<http://dbpedia.org/ontology/>	
     prefix	foaf:<http://xmlns.com/foaf/0.1/>	
     SELECT<sup>*</sup>
     WHERE {
       ?s dbpedia-ont:wikiPageExternalLink ?o; — > Triple to crowdsource
          foaf:name ?s_name;
          foaf:isPrimaryTopicOf ?s_wikipage .
      }	LIMIT	200		
                                                    Triples to build the UI
http://dbpedia.org/sparql
                          MTurkDemo/data/sparql.csv
```
### Hands On!

- Go to Mturk Sandbox as a **requester**:
	- $-$  https://requestersandbox.mturk.com/
- Click on **Sign In** 
	- $-$  Email address: own\_tp@gmx.li
	- Password: sourcrowd
- Now we are at "home"

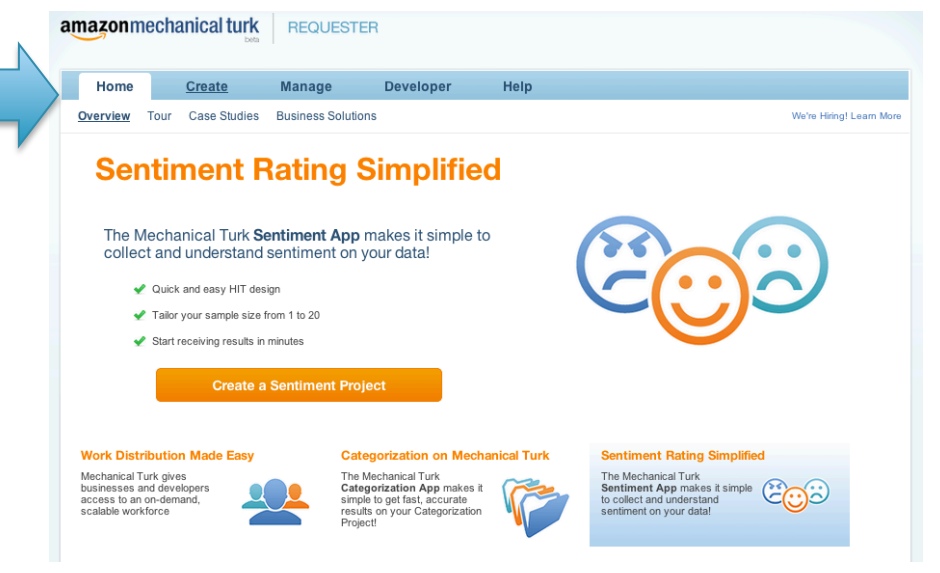

# 1. Creating a Project

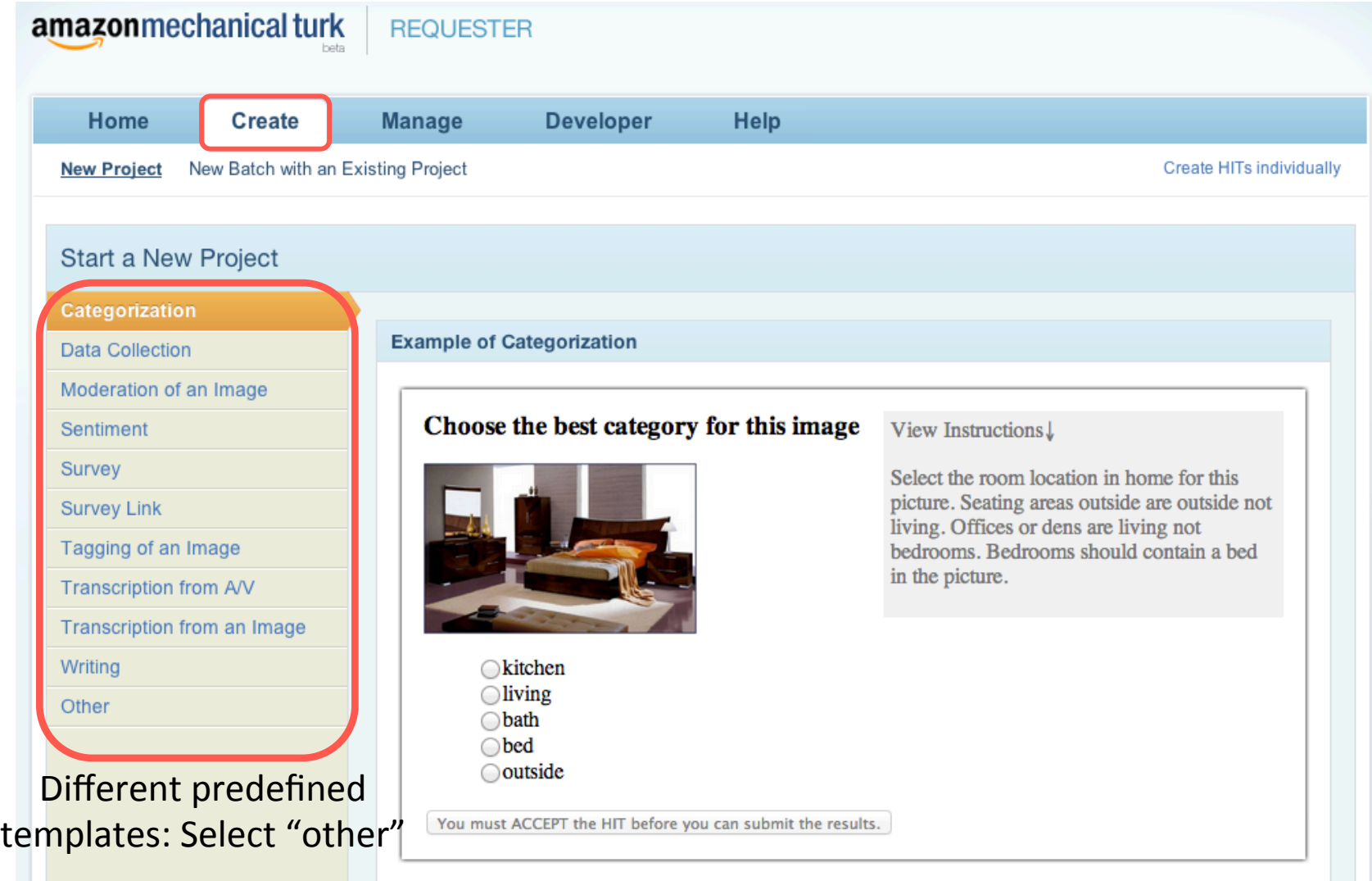

## 2. Setting up the HIT Properties (1)

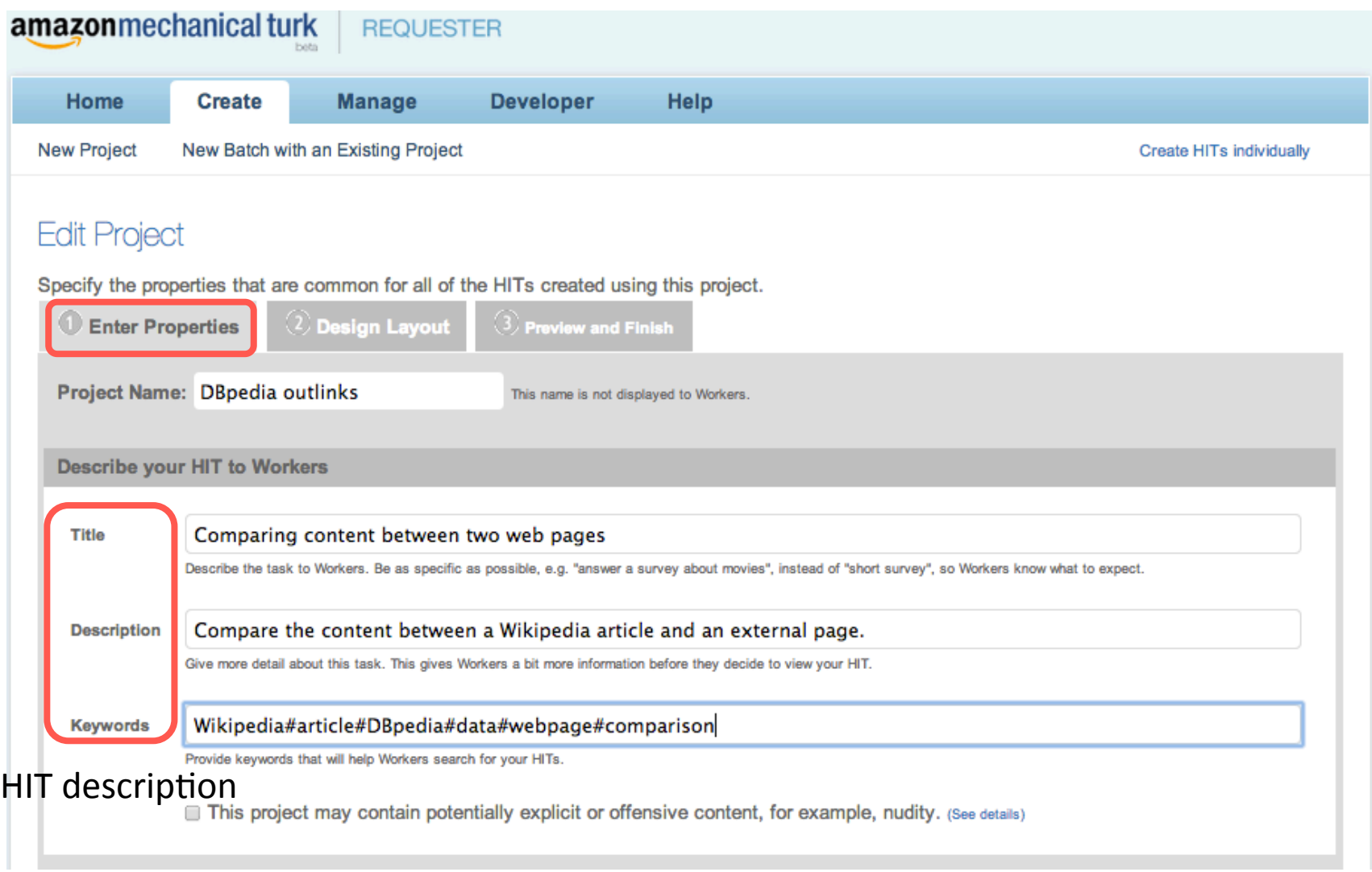

# 2. Setting up the HIT Properties (2)

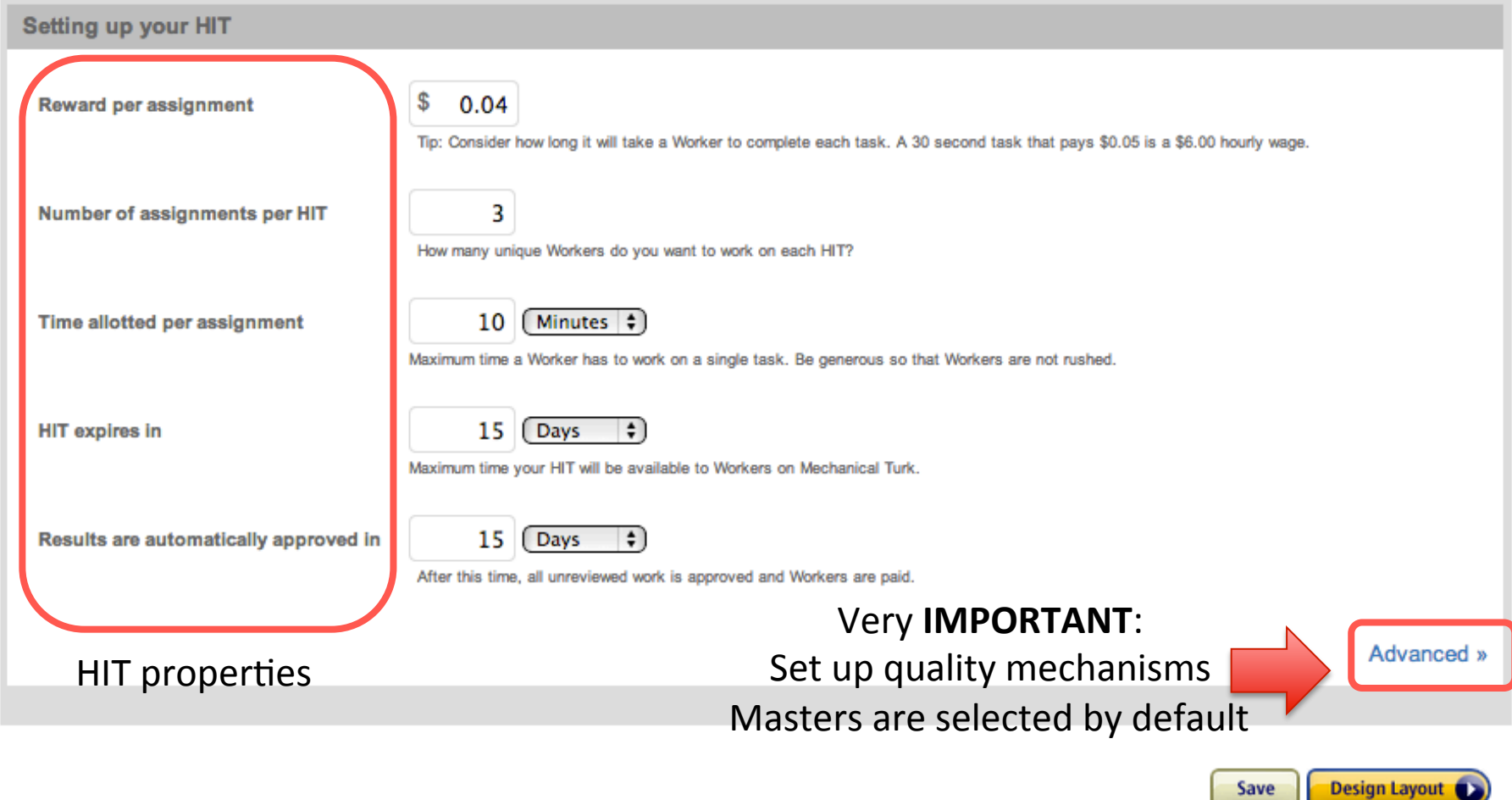

# 3. Selecting Qualifications

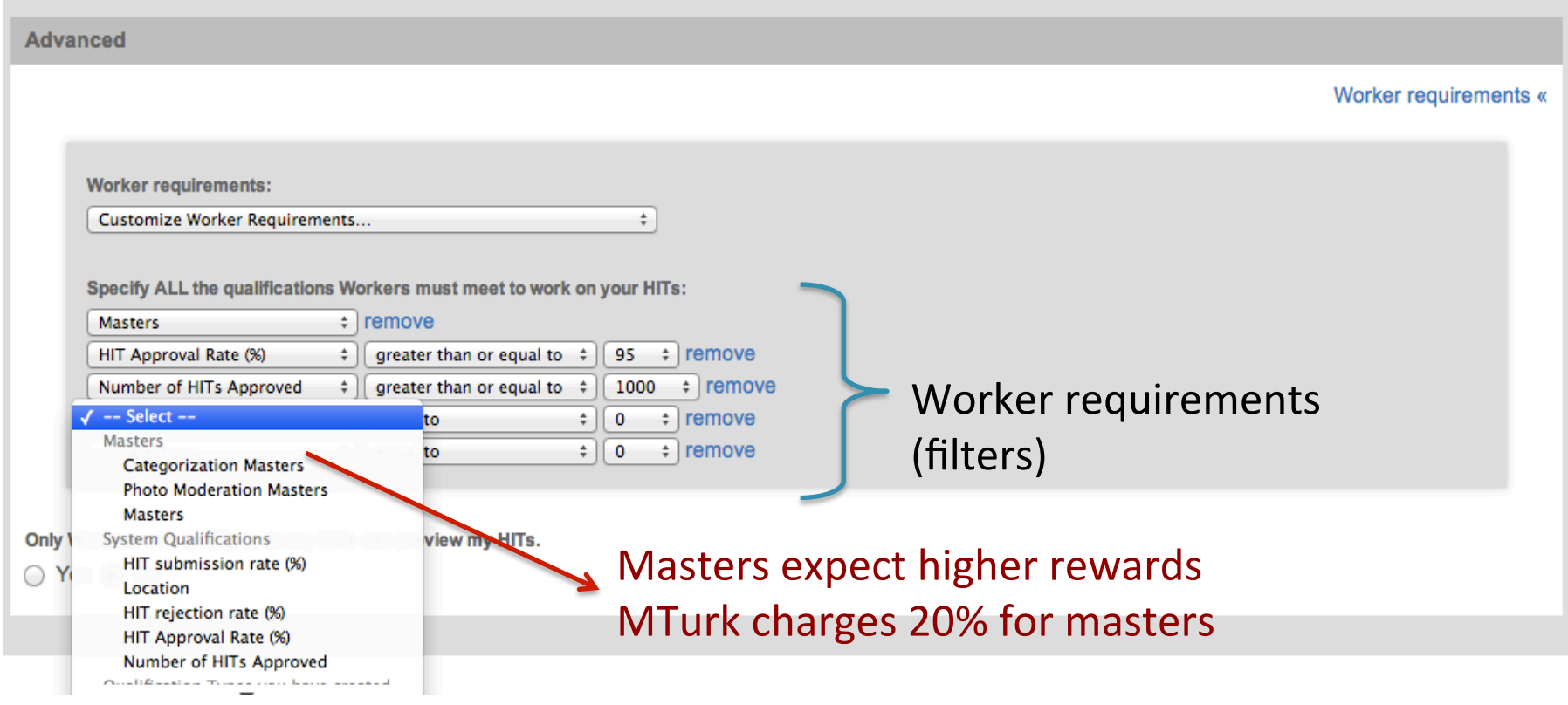

# 4. Defining the Task

### **Edit Project**

Use the HTML editor below to design the layout of your HIT. This layout is common for all of the HITs created with this project. You can define variables for data that will vary from HIT to HIT (Learn more).

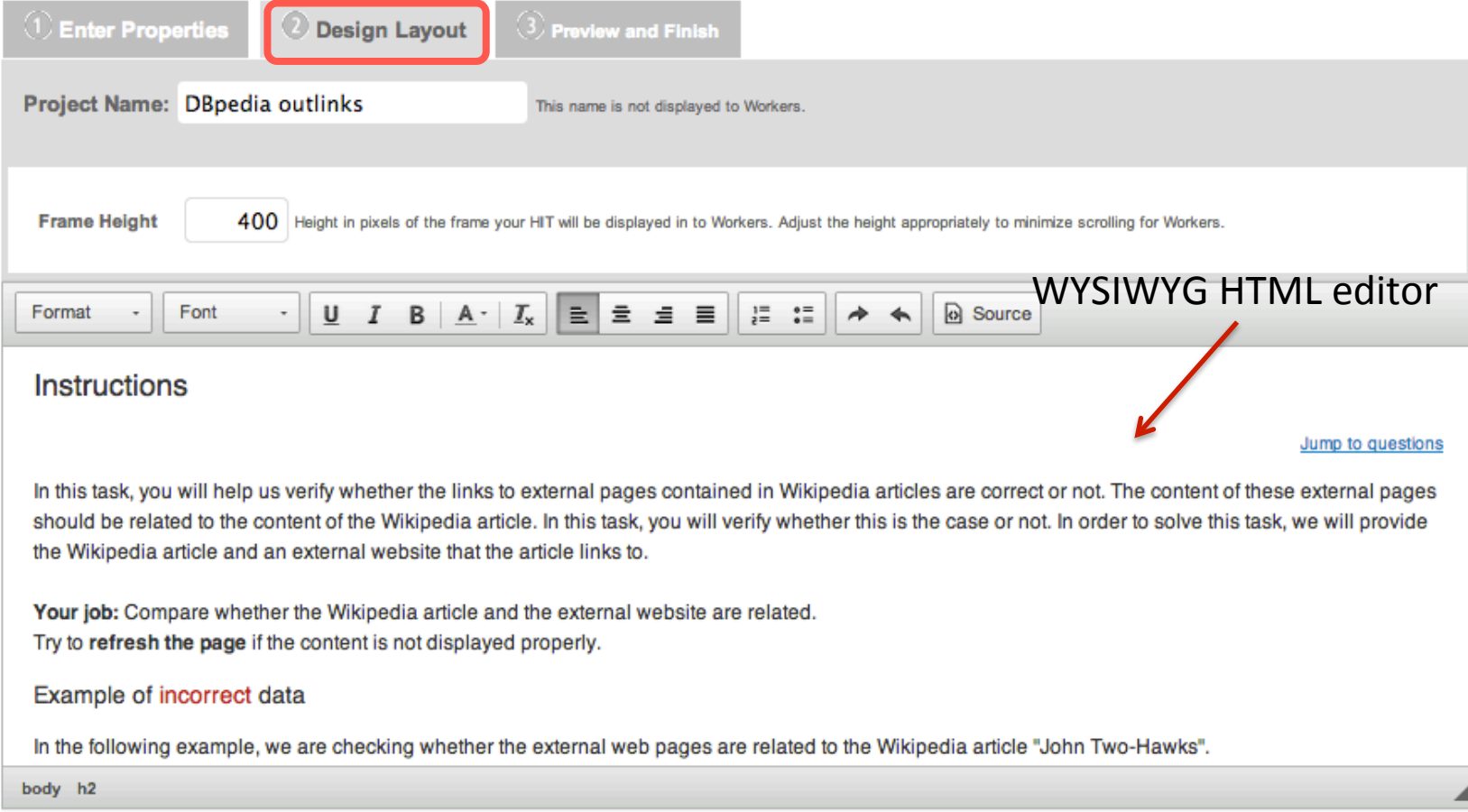

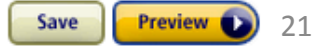

# 4. Defining the Task (with Variables)

### **Edit Project**

Use the HTML editor below to design the layout of your HIT. This layout is common for all of the HITs created with this project. You can define variables for data that will vary from HIT to HIT (Learn more).

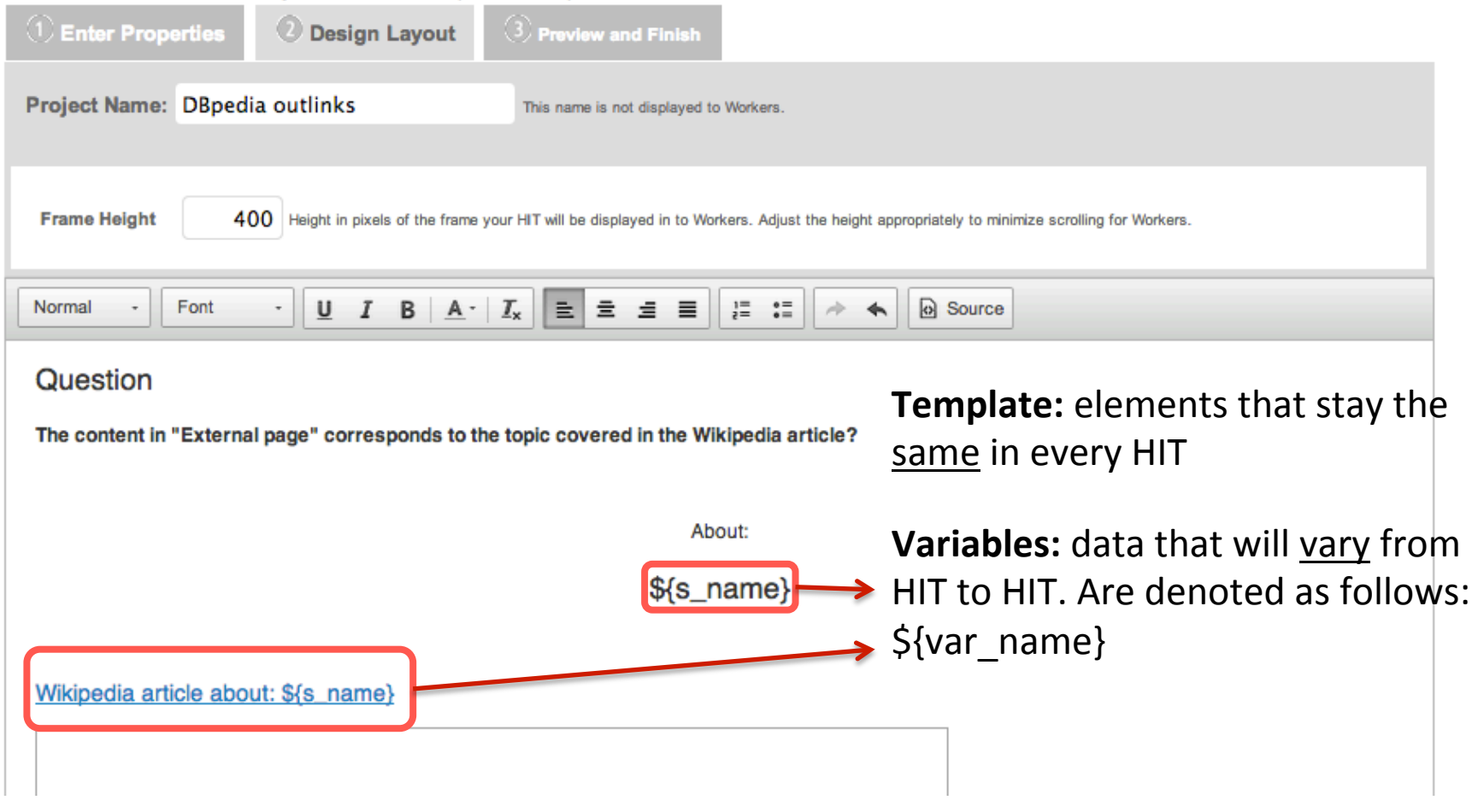

# 5. Previewing the Template

### **Edit Project**

This is how your HIT will look to Mechanical Turk Workers. Before you publish these HITs, any variables in the HIT will be replaced with the input data that you provide when you publish the HIT. You can download a sample of the input file for this project or learn more about acceptable file formats  $\sqrt{2}$ 

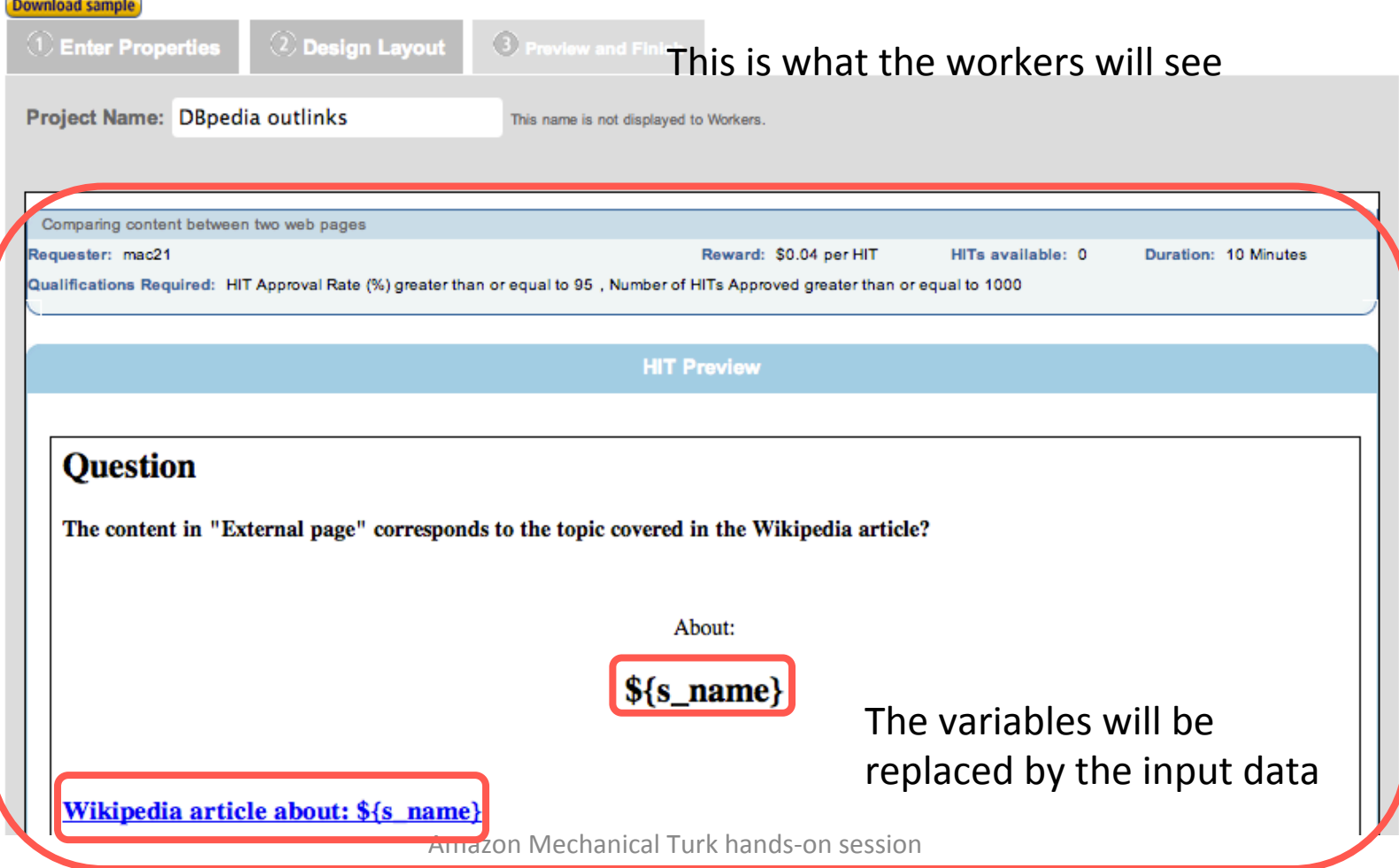

# 6. Creating Batches

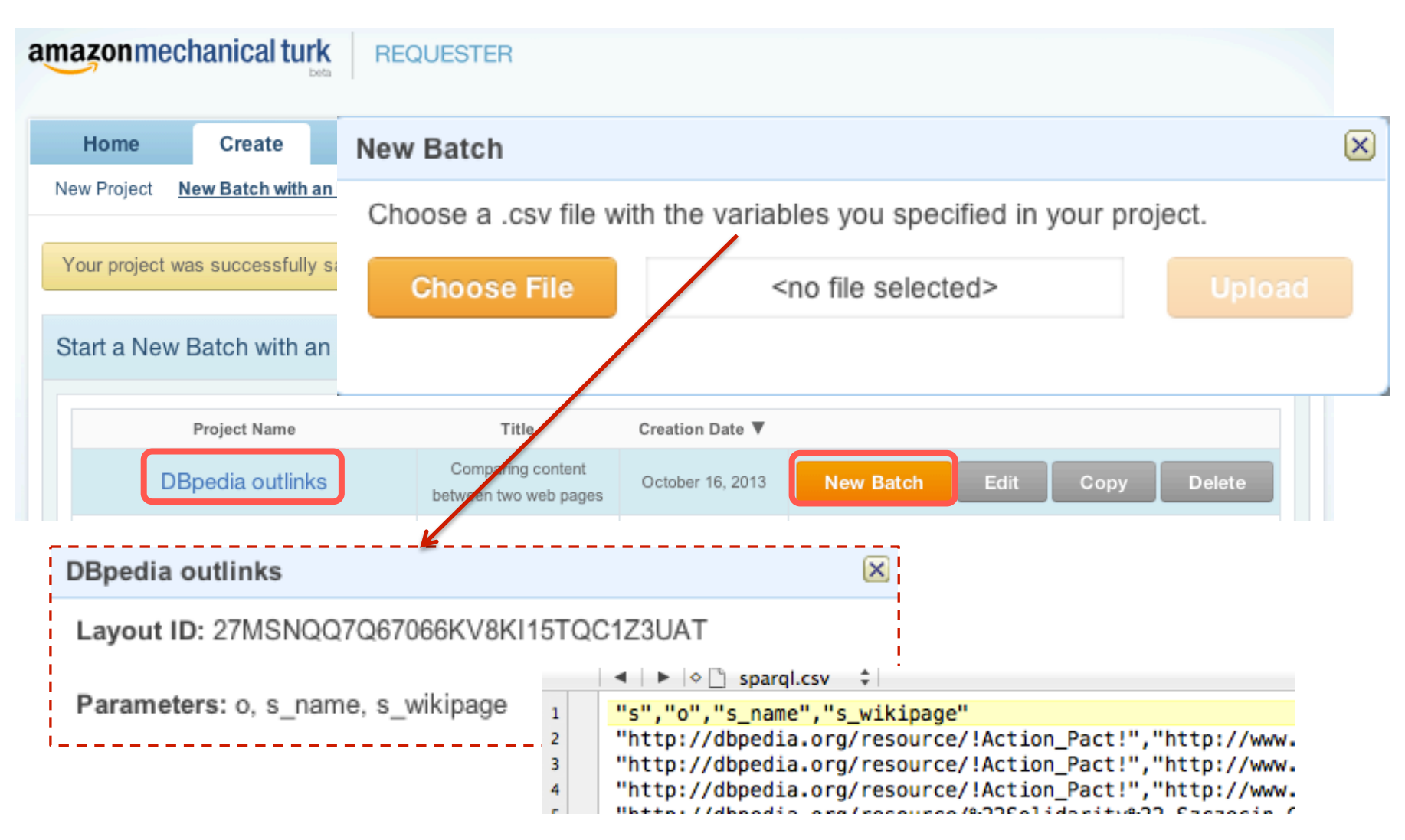

# 7. Previewing the HITs

#### **DBpedia outlinks**

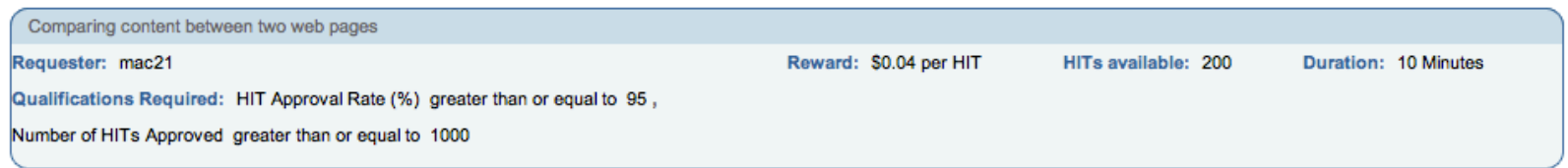

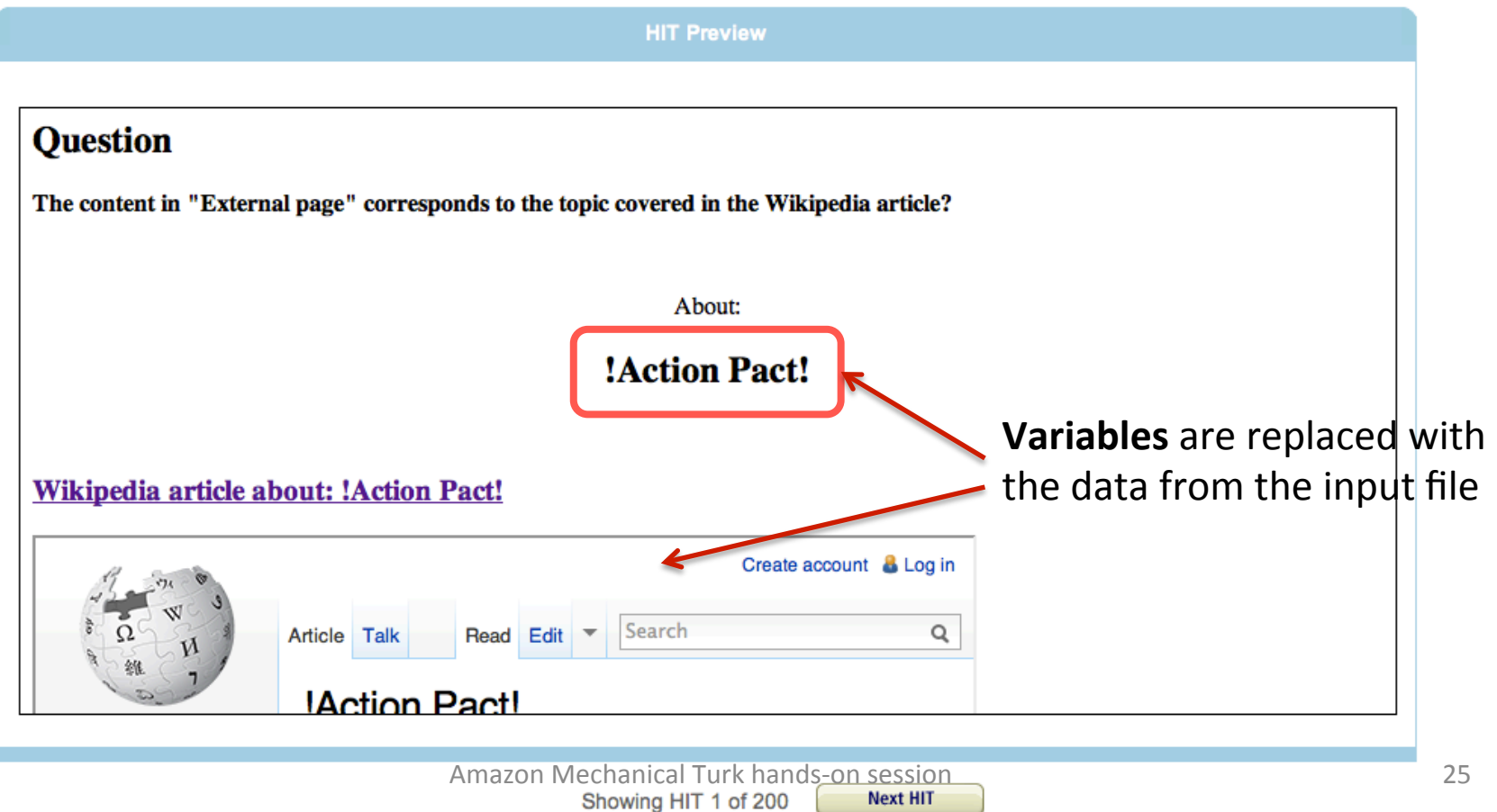

## 8. Publishing the HITs

**DBpedia outlinks** 

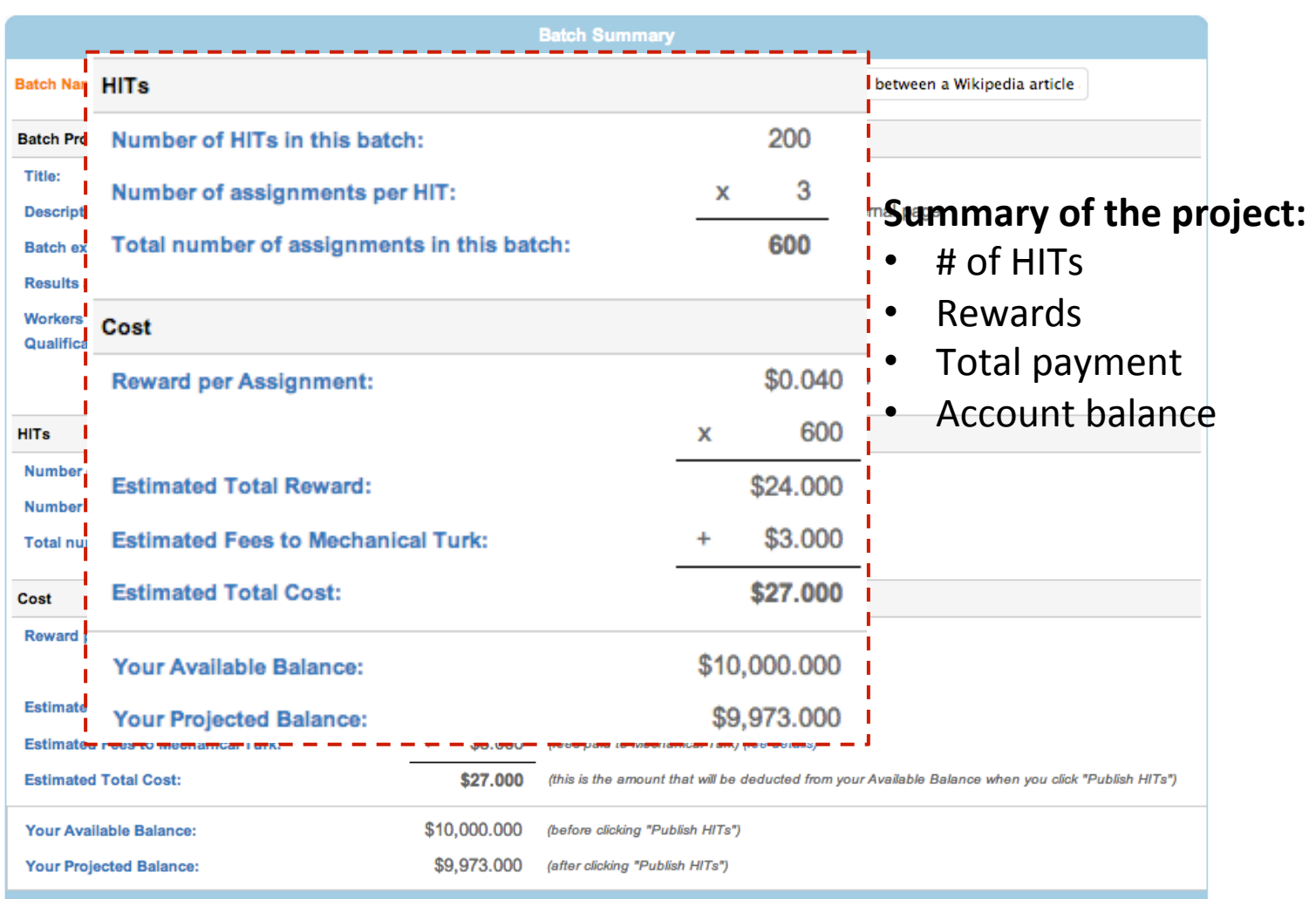

# 9. Retrieving the Results

#### **Review Results**

Select the check boxes on the left to approve or reject results. You only pay for approved results. To evaluate results offline, select Download CSV.

For additional batch information, view batch details.

#### **DBpedia outlinks 10**

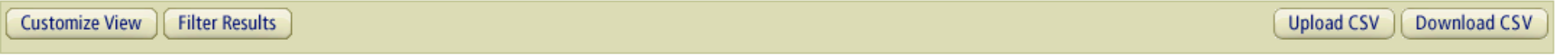

#### 1 of 1 assignments (FILTER APPLIED: only show assignments that are in 'Submitted' status)

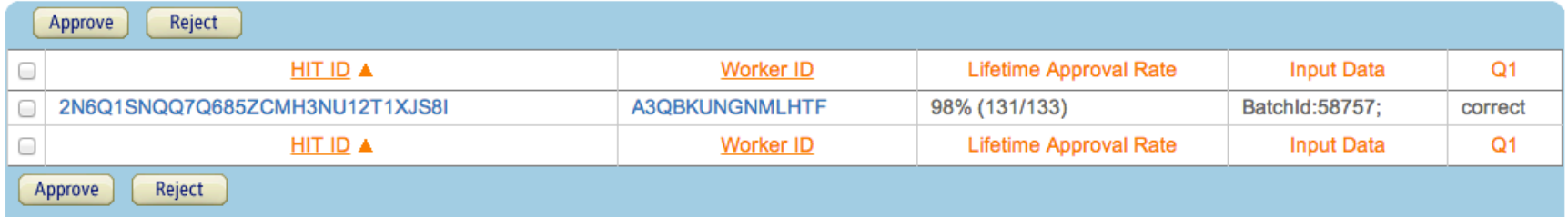

### **MTURK SUMMARY**

## Project/HIT Creation & Design (1)

- The requester is able to create **projects** or **individual HITs**
- Build **user-friendly interfaces** (using web technologies)
- Then, the **HIT properties** must be specified:
	- $-$  General information: includes the title and description of the HIT, as well as keywords which are used by worker for searching HITs.
	- $-$  HIT duration time: time allotted to solve the HIT (before it is given to another worker).
	- $-$  HIT life time: how long will the HIT be available on the platform.
	- $-$  # Assignments: number of different persons that will perform the same HIT.
	- $-$  Reward: payment for correctly solving each assignment.

## Project/HIT Creation & Design (2)

• Selection of **MTurk quality control** mechanisms:

Worker 

requirements 

### **High quality workers**

- **Masters**
- Photo moderation masters
- Categorization masters Masters expect higher rewards MTurk charges 20% for masters

### **System qualifications**

- Location by country
- HIT submission rate (%)
- HIT approval/rejection rate  $(\%)$
- (Absolute) Number of HITs approved

### **Qualification types**

- Simply granted or attributed via customized tests
- These filters are automatically performed by the platform

### **HIT** Test

- **Best practice**: Always test your HITs before publishing them
	- 1. Perform **technical tests** (both as requester and worker) in the MTurk Sandbox environment.

### **About the Sandbox**

The Mechanical Turk Developer Sandbox is a simulated environment that lets you test your applications and Human Intelligence Tasks (HITs) prior to publication in the marketplace.

#### Benefits:

- Free to use for registered Mechanical Turk requesters. Fees will not be withdrawn and payments are not made to Worker accounts.
- Has functional parity with the production website.
- Requires only a URL change to configure your application to work against the developer sandbox or the production website.

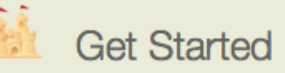

To access the sandbox, you will need a Mechanical Turk Requester account and, in order to access the sandbox programmatically, you will need an Amazon Web Services (AWS) account.

**Requester Sandbox ►** 

Source: https://requester.mturk.com/developer/sandbox

2. Publish a small subset of tasks in the production site to test **usability** and **responsiveness**. 

# Run live HITs

### • **HIT** publication:

 $-$  Make the HITs available to the workers

### • **Review the results:**

- $-$  Monitor the submitted assignments constantly
- $-$  Download the results
- $-$  Accept/reject assignments, provide feedback when rejecting
- $-$  Block spammers (optional)

### **Update HIT/Project:**

- $-$  Extend/expire HITs or modify other HIT properties
- Add additional assignments

### Lessons Learned

- Introduce yourself on Worker forums (regular requester)
- Be responsive to workers
	- $-$  Reply to emails with questions about tasks
- Use monitoring tools:
	- Forums
	- $-$  Turkopticon (Source:http://turkopticon.differenceengines.com/)

# **Choosing the Right Tool**

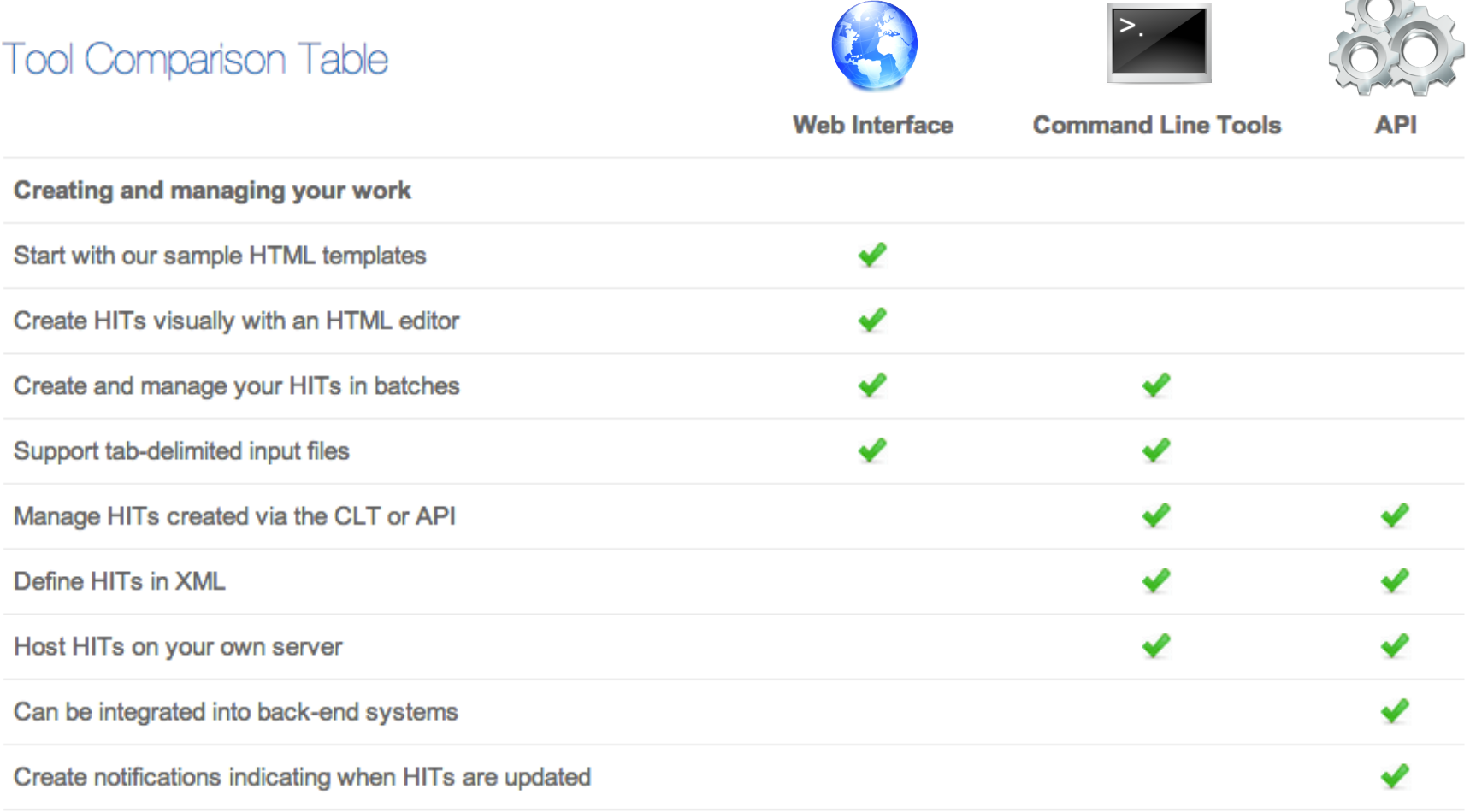

Source: https://requestersandbox.mturk.com/tour/choose\_the\_right\_tool

## **IS THERE MORE THAN MTURK?**

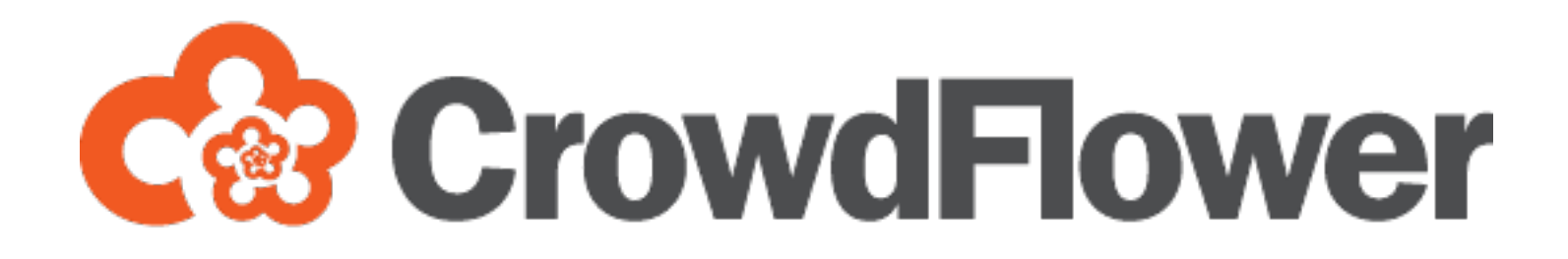

### CrowdFlower Platform

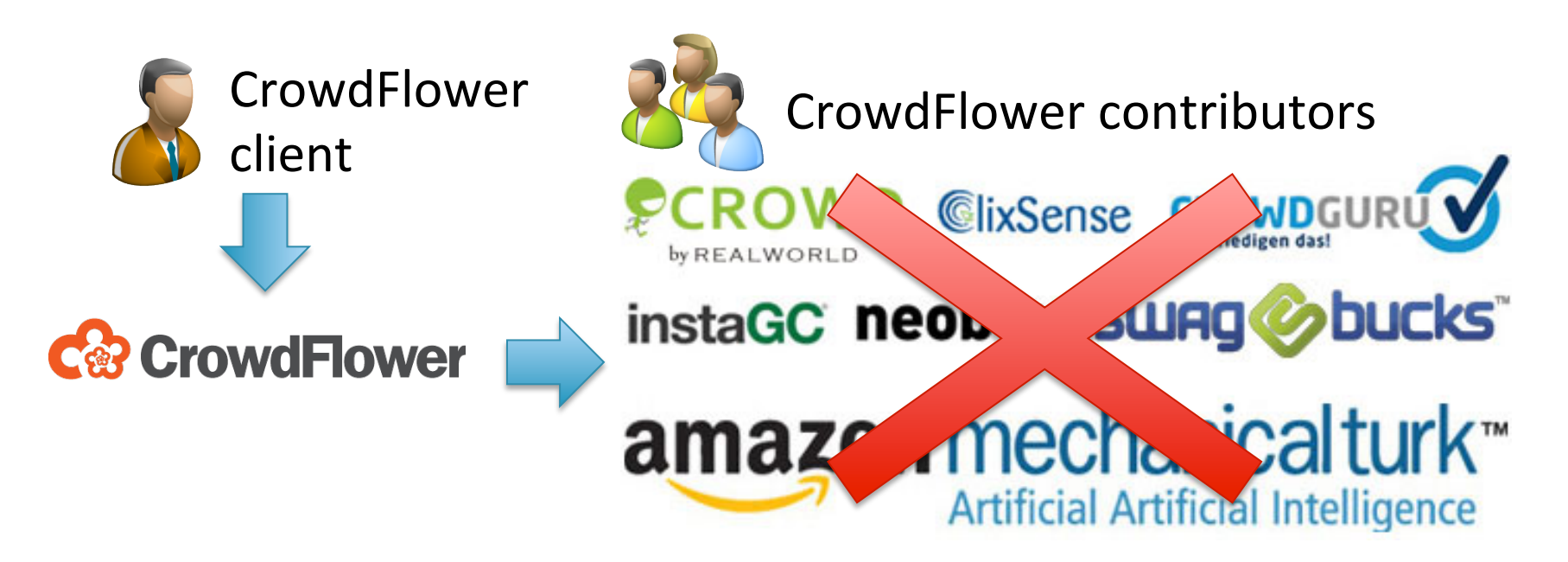

- **Client:** Creates and submits jobs (MTurk = requester)
- **Contributor:** person who solves the jobs (MTurk = worker)
- **Job:** unit work (MTurk = task)

# Why CrowdFlower? (1)

### **Neat UI**

### **Comparing content between two pages**

Instructions  $\triangle$ 

### **Instructions**

#### Jump to questions

In this task, you will help us verify whether the links to external pages contained in Wikipedia articles are correct or not. The content of these external pages should be related to the content of the Wikipedia article. In this task, you will verify whether this is the case or not. In order to solve this task, we will provide the Wikipedia article and an external website that the article links to.

Your job: Compare whether the Wikipedia article and the external website are related. Try to refresh the page if the content is not displayed properly.

### Example of **incorrect** data

In the following example, we are checking whether the external web pages are related to the Wikipedia article "John Two-Hawks". The following link shows a website not related to "John Two-Hawks".

# Why CrowdFlower? (2)

### **Quality control mechanisms**

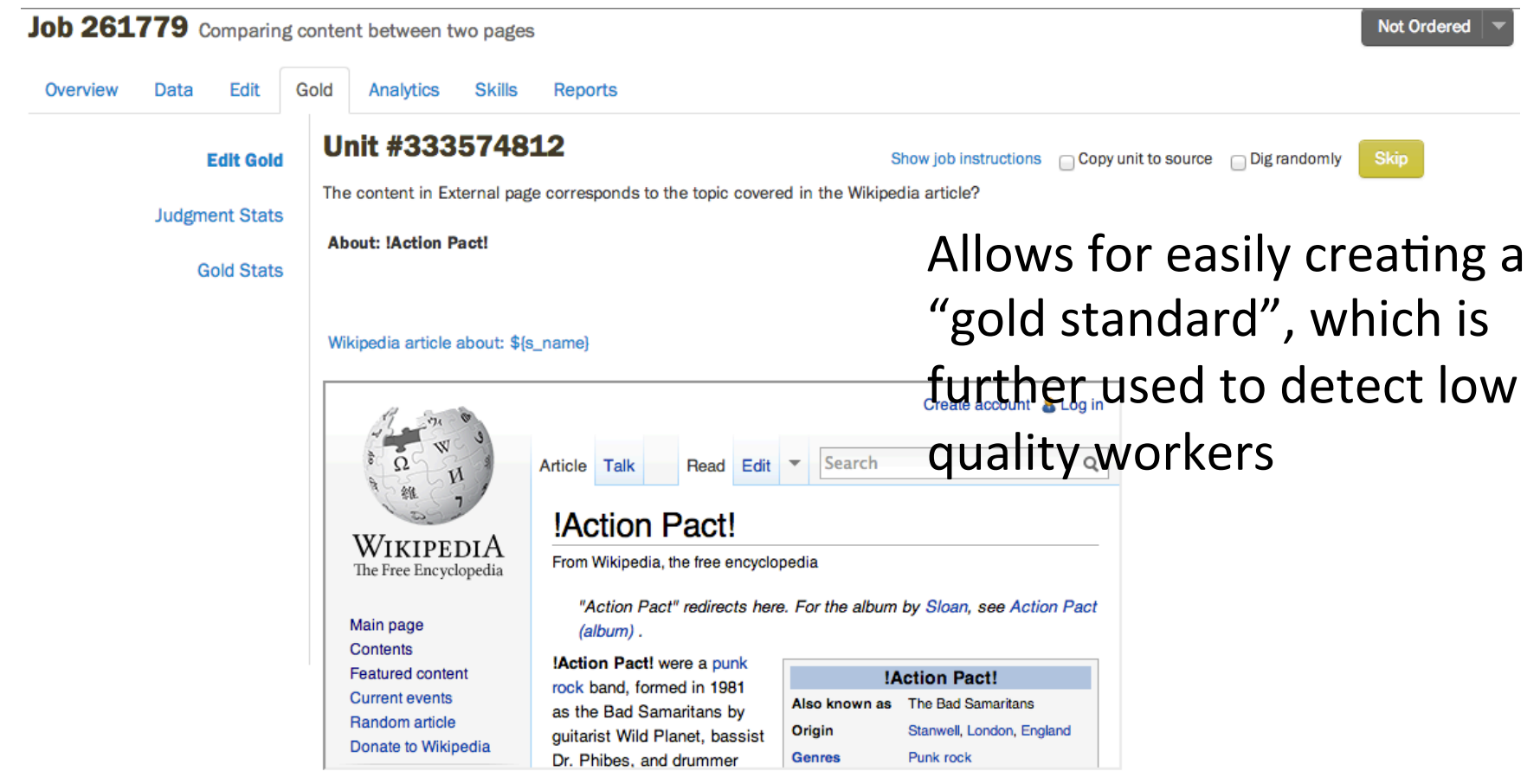

# Why CrowdFlower? (3)

### **Report generation and analytics**

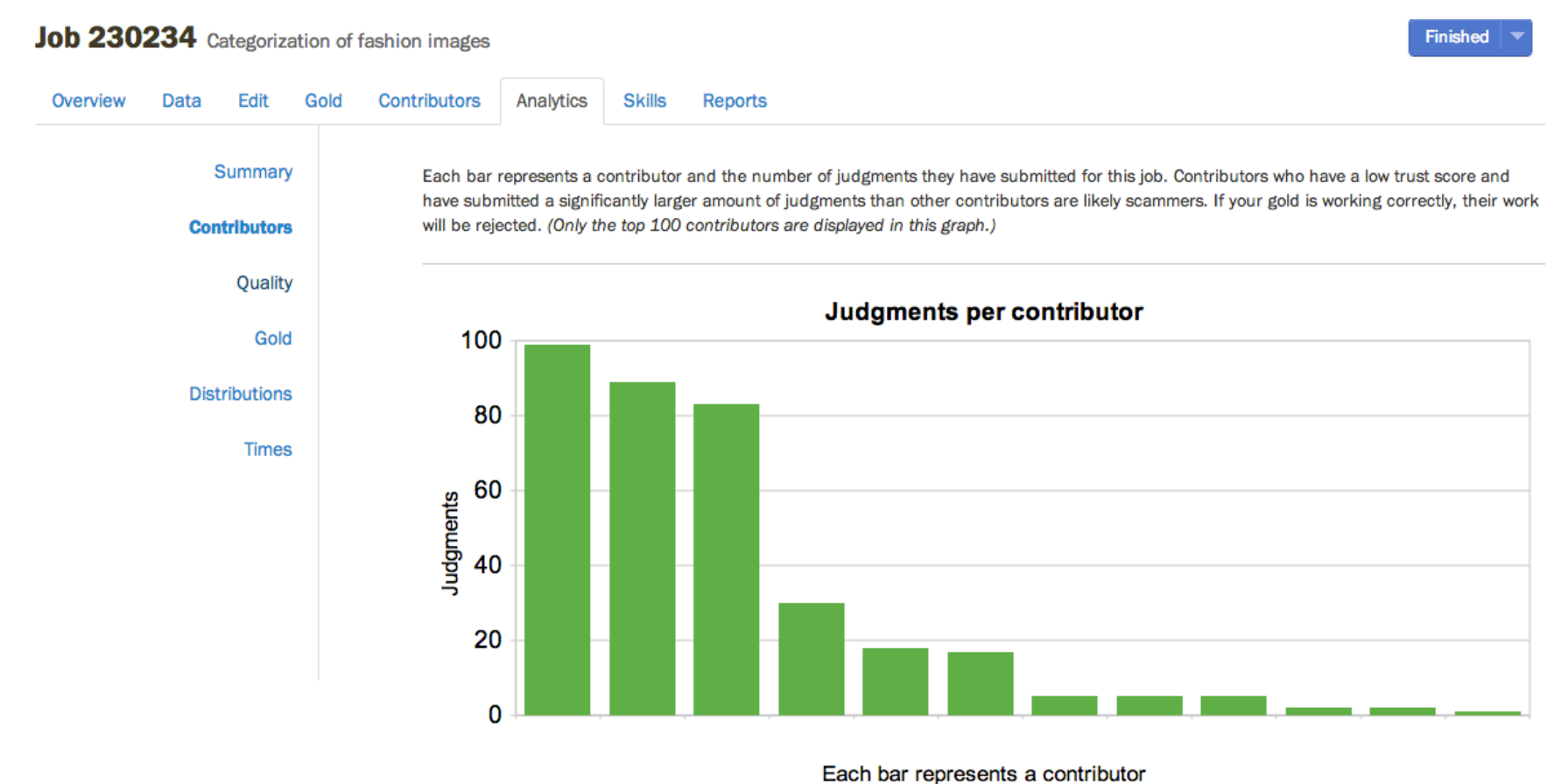

# Why NOT CrowdFlower?

• At the beginning, clients must wait until their **projects are approved** by the CrowdFlower staff before publishing them

 $-$  Wait time: From a couple of hours up to  $(5)^*$  days

- Jobs must be specified in a **non-standard language**: – CML: CrowdFlower Markup Language
- There are certain **configurations** that cannot be executed in the platform

\*Personal experience of the presenter 

### References

- AMT. Getting Started Guide. API Version 2012-03-25 h?p://s3.amazonaws.com/awsdocs/MechTurk/latest/amt-gsg.pdf
- The Mechanical Turk Blog http://mechanicalturk.typepad.com/
- MTurk Java API

http://people.csail.mit.edu/glittle/MTurkJavaAPI/

• CrowdFlower Platform http://crowdflower.com